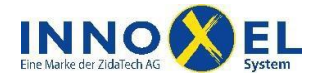

## **INNOXEL System Anleitung Integration «DoorBird»** 1/5

«DoorBird» ist eine einfache IP-Video-Türsprechanlage, mit der über ein Smartphone oder Tablet kommuniziert werden kann. Die Bilder können auch auf den **INNOXEL Touchpanels** von RTI angezeigt werden. Eine Audio-Verbindung zwischen «DoorBird» und einem Touchpanel von RTI funktioniert zurzeit noch nicht. Diese Anleitung zeigt die Grundinstallation und Konfiguration eines «DoorBird» in das Gebäudeautomationssystem von **INNOXEL.**

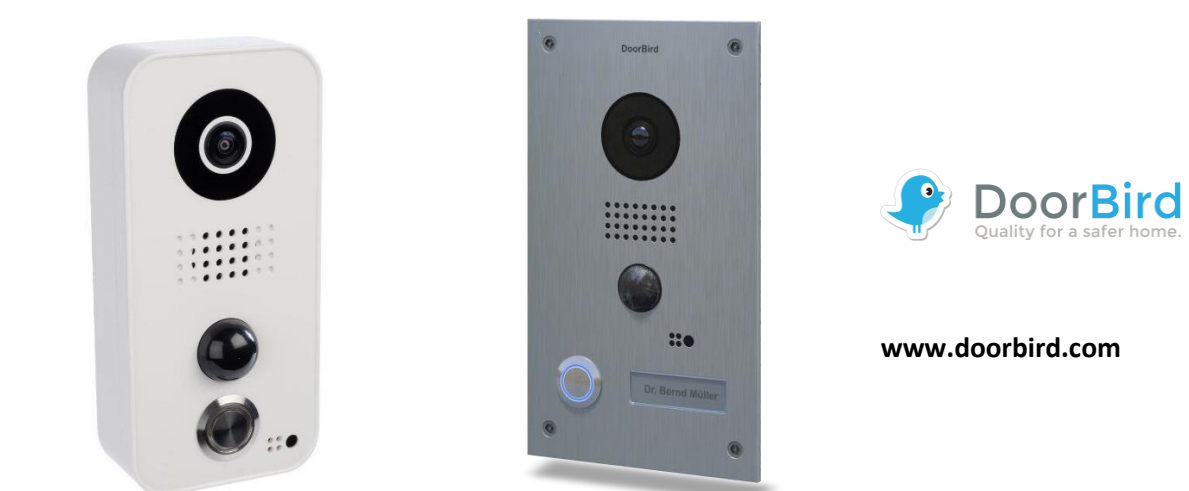

# **Inhalt**

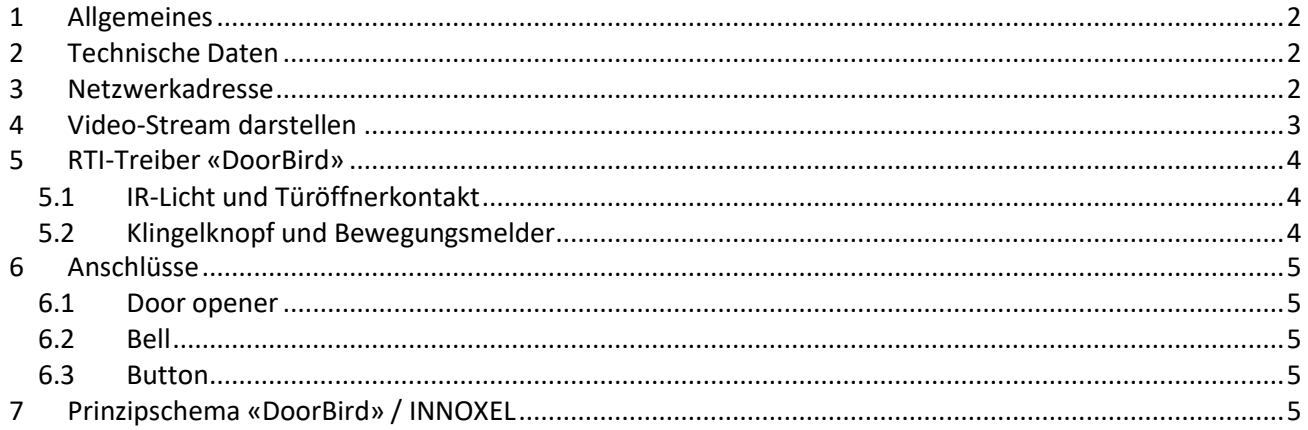

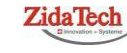

**Hauptsitz ZidaTech AG** Fabrikstrasse 9 | 4614 Hägendorf T +41 (0)62 209 60 30 | F +41 (0)62 209 60 33 [info@zidatech.ch |](mailto:info@zidatech.ch) [www.zidatech.ch](http://www.zidatech.ch/) 18. Mai 2020 [support@innoxel.ch](mailto:support@innoxel.ch) [| www.innoxel.ch](http://www.innoxel.ch/) | www.innoxel.ch | www.innoxel.ch | www.innoxel.ch | www.innoxel.ch | www.innoxel.ch | www.innoxel.ch | www.innoxel.ch | www.innoxel.ch | www.innoxel.ch | www.innoxel.ch | w

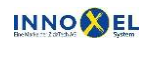

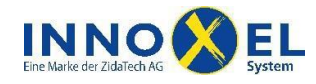

## **INNOXEL System Anleitung Integration «DoorBird»** 2/5

# <span id="page-1-0"></span>**1 Allgemeines**

Die Installation erfolgt über die App von «DoorBird», die auch für die Sprach- und Video-Kommunikation benötigt wird. Sie funktioniert sowohl über WLAN als auch über Mobilfunknetze. Die App ist für iOS und Android verfügbar, es werden Smartphones und Tablets unterstützt.

Die Integration einer «DoorBird»-Videotürsprechanlage ermöglicht folgende Funktionen:

- Ansteuerung eines Gongs
- Sofortige Anzeige des Videobildes auf einem **INNOXEL Touchpanel RTI**
- Verknüpfung des Türöffnerkontaktes (Freigabe / Sperrung)

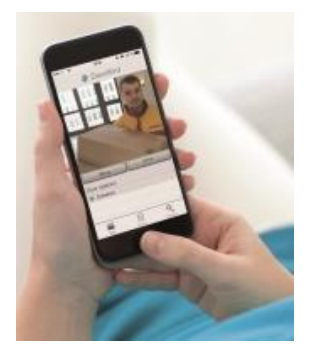

Bild[: http://www.doorbird.com/de/mediakit](http://www.doorbird.com/de/mediakit)

#### **Speicher**

Jeder «DoorBird» verfügt über einen internen Speicher (Historie, VGA-Bild) für die letzten 20 Besucher, ausgelöst durch die Türklingel oder Bewegungsereignisse.

Wer zusätzlichen Speicherplatz benötigt, kann den «DoorBird» mit einem lokalen NAS verbinden oder für HD-Video-Aufnahmen «Cloud-Recording Pro» von «DoorBird» kaufen.

# <span id="page-1-1"></span>**2 Technische Daten**

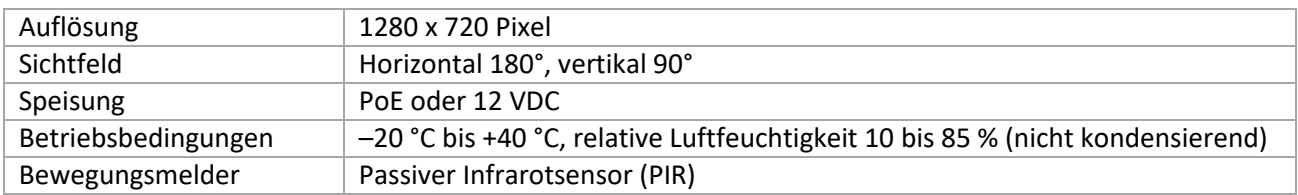

# <span id="page-1-2"></span>**3 Netzwerkadresse**

«DoorBird» unterstützt nur DHCP. Für die Anzeige auf einem **INNOXEL Touchpanel RTI** ist aber eine fixe IP-Adresse zwingend. Mit einem Router oder «Managed Switch» kann eine MAC-Adresse auf eine fixe IP-Adresse gebunden werden.

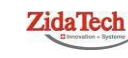

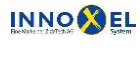

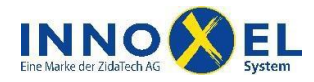

# <span id="page-2-0"></span>**4 Video-Stream darstellen**

Um den Video-Stream auf einem Touchpanel anzuzeigen, wird kein Treiber benötigt. Generieren Sie im «Integration Designer» ein «Generic Object» mit folgendem URL-Pfad:

#### **http://user:pw@192.168.x.x/bha-api/video.cgi**

«user» und «pw» entsprechen dem App-Benutzer und App-Passwort auf dem «Digital Passport» von «DoorBird».

Ansicht «Generic Object» im «Integration Designer»:

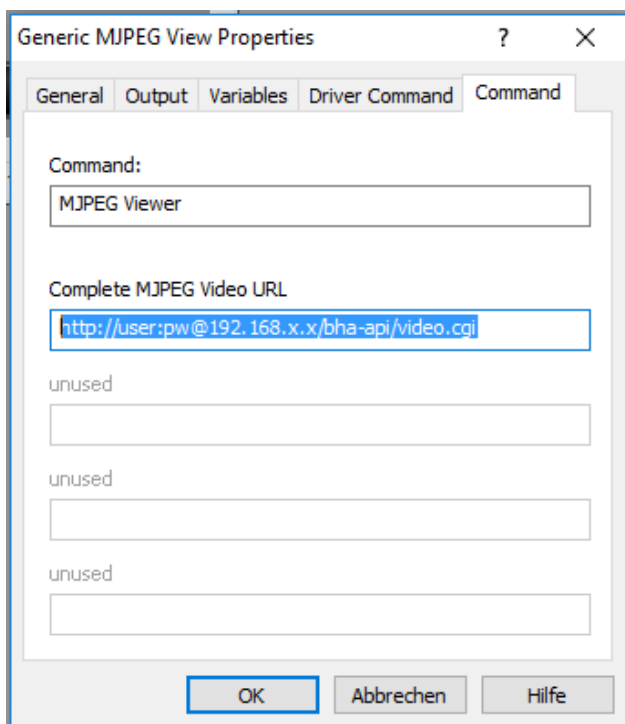

Die Grösse des Objektes muss unter «General» **genau auf 640 x 480 Pixel eingestellt sein,** sonst funktioniert die Darstellung nicht und das Objekt bleibt schwarz.

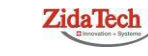

**Hauptsitz ZidaTech AG** Fabrikstrasse 9 | 4614 Hägendorf T +41 (0)62 209 60 30 | F +41 (0)62 209 60 33 [info@zidatech.ch |](mailto:info@zidatech.ch) [www.zidatech.ch](http://www.zidatech.ch/) 18. Mai 2020 [support@innoxel.ch](mailto:support@innoxel.ch) [| www.innoxel.ch](http://www.innoxel.ch/) | www.innoxel.ch | www.innoxel.ch | www.innoxel.ch | www.innoxel.ch | www.innoxel.ch | www.innoxel.ch | www.innoxel.ch | www.innoxel.ch | www.innoxel.ch | www.innoxel.ch | w

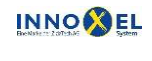

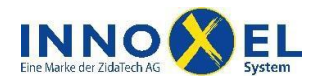

# <span id="page-3-0"></span>**5 RTI-Treiber «DoorBird»**

Mit diesem Treiber können der Türöffnerkontakt und das IR-Licht manuell betätigt sowie die Lautsprecher-Lautstärke und die Mikrofon-Empfindlichkeit eingestellt werden. Der Treiber stellt mehrere Statusmeldungen zur Verfügung.

## <span id="page-3-1"></span>**5.1 IR-Licht und Türöffnerkontakt**

Die Buttons für den Türöffnerkontakt sowie das IR-Licht können unter «Driver Command» definiert werden:

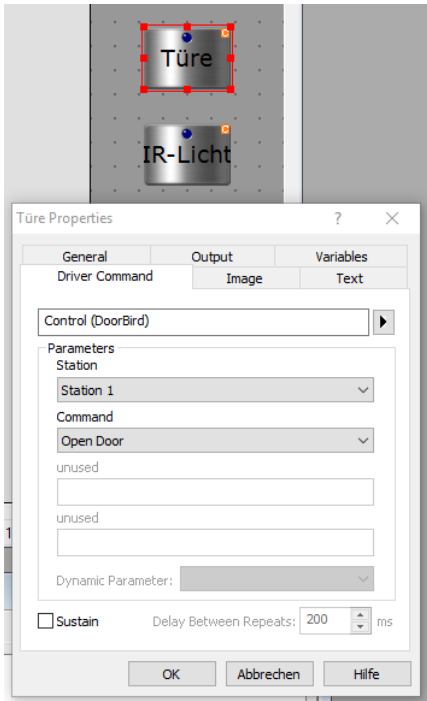

### <span id="page-3-2"></span>**5.2 Klingelknopf und Bewegungsmelder**

Eine Klingelknopf-Betätigung oder ein Bewegungsmelder-Ereignis können per Makro ausgewertet werden, allerdings kann so die Reaktionszeit zum Teil bis zu einer Minute dauern. Für eine zuverlässige Türklingel-Signalisation sollte deshalb der potenzialfreie Ausgang «Bell» des «DoorBird» verwendet werden. Dieser Anschluss kann entweder auf einen **INNOXEL In 04 LC** oder ein **INNOXEL In 8 / Out 8** geführt werden. Der Bewegungsmelder hat keinen potenzialfreien Ausgang zur Signalisation.

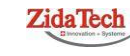

**Hauptsitz ZidaTech AG** Fabrikstrasse 9 | 4614 Hägendorf T +41 (0)62 209 60 30 | F +41 (0)62 209 60 33 [info@zidatech.ch |](mailto:info@zidatech.ch) [www.zidatech.ch](http://www.zidatech.ch/) 18. Mai 2020 [support@innoxel.ch](mailto:support@innoxel.ch) [| www.innoxel.ch](http://www.innoxel.ch/) | www.innoxel.ch | www.innoxel.ch | www.innoxel.ch | www.innoxel.ch | www.innoxel.ch | www.innoxel.ch | www.innoxel.ch | www.innoxel.ch | www.innoxel.ch | www.innoxel.ch | w

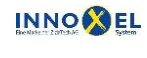

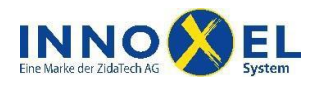

<span id="page-4-0"></span>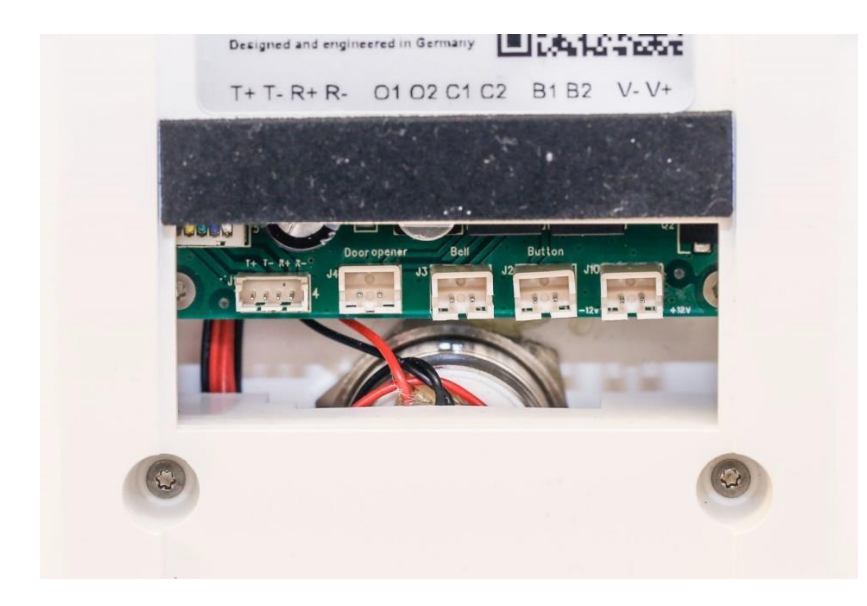

### <span id="page-4-1"></span>**6.1 Door opener**

Dies ist ein potenzialfreier Ausgang für den Anschluss eines Türöffners / Garagentors. Die maximale Belastbarkeit beträgt 24 V AC/DC, 1 A.

### <span id="page-4-2"></span>**6.2 Bell**

Dies ist ein potenzialfreier Ausgang für die Klingelknopf-Signalisation. Wir empfehlen, diesen zur Weiterverarbeitung ins **INNOXEL System** einzubinden. Die maximale Belastbarkeit beträgt 24 V AC/DC, 1 A.

### <span id="page-4-3"></span>**6.3 Button**

Hier kann ein Schalter angeschlossen werden, um den Türöffnerkontakt des «DoorBird» direkt anzusteuern.

# <span id="page-4-4"></span>**7 Prinzipschema «DoorBird» / INNOXEL**

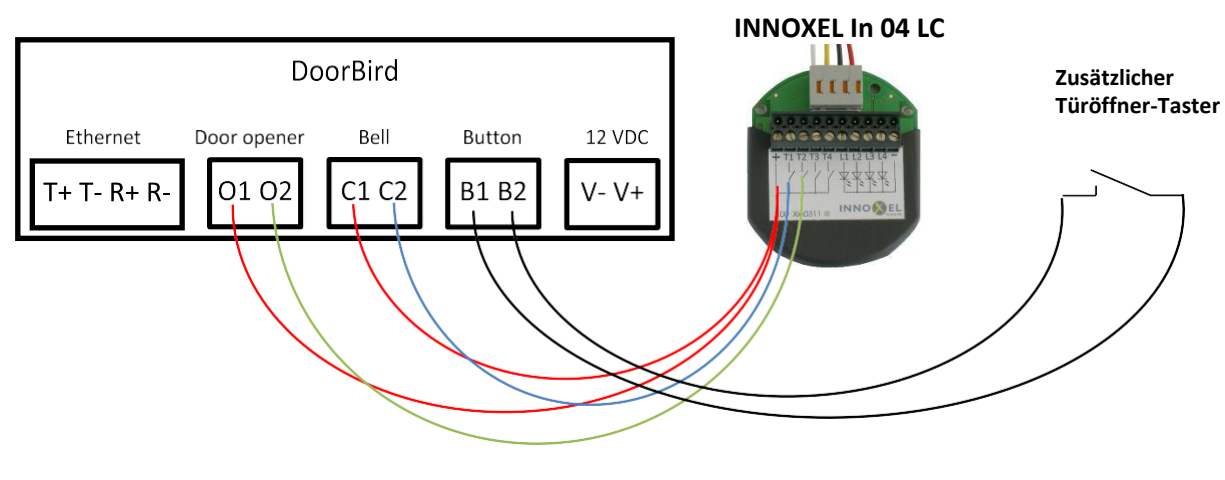

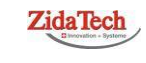

**Hauptsitz ZidaTech AG** Fabrikstrasse 9 | 4614 Hägendorf T +41 (0)62 209 60 30 | F +41 (0)62 209 60 33 [info@zidatech.ch |](mailto:info@zidatech.ch) [www.zidatech.ch](http://www.zidatech.ch/) 18. Mai 2020 [support@innoxel.ch](mailto:support@innoxel.ch) [| www.innoxel.ch](http://www.innoxel.ch/) | www.innoxel.ch | www.innoxel.ch | www.innoxel.ch | www.innoxel.ch | www.innoxel.ch | www.innoxel.ch | www.innoxel.ch | www.innoxel.ch | www.innoxel.ch | www.innoxel.ch | w

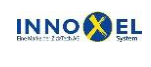